## BubbleUPnP 使用指南

在安卓系统"豌豆荚"中搜索 BubbleUPnP。

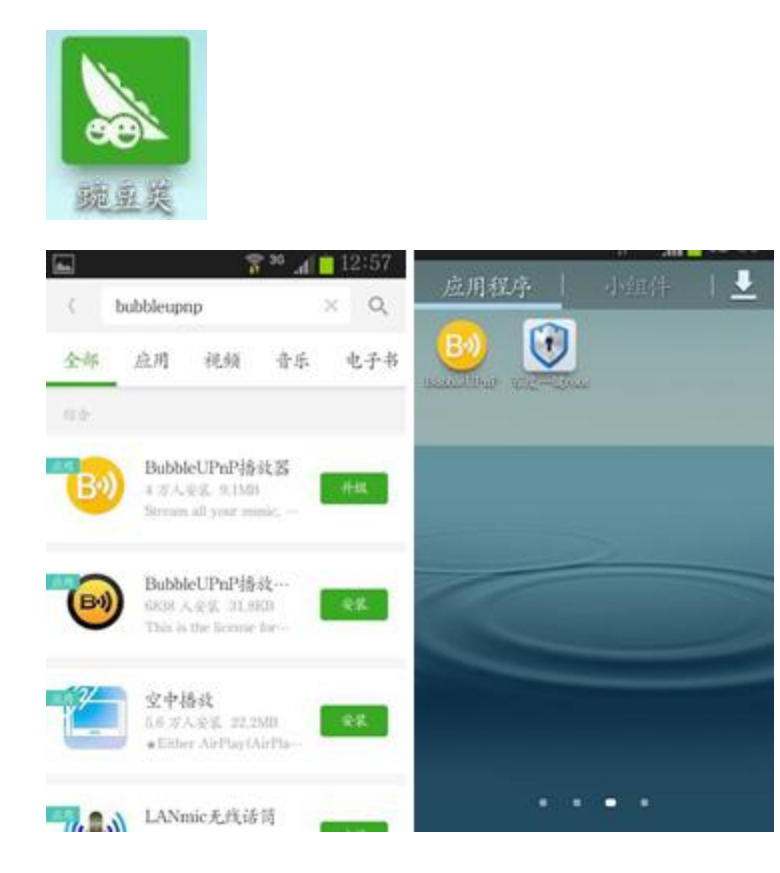

在使用前,请先将安卓手机或平板电脑连接 WIFI 网络。

## 开始使用 BubbleUPnP 运行 BubbleUPnP 后,轻触左上角 <a> 择 Opera HD Server - ee885703 和 Opera HD Server - ee885703 即设置

Suzanne/R8 作为播放和媒体库设备。

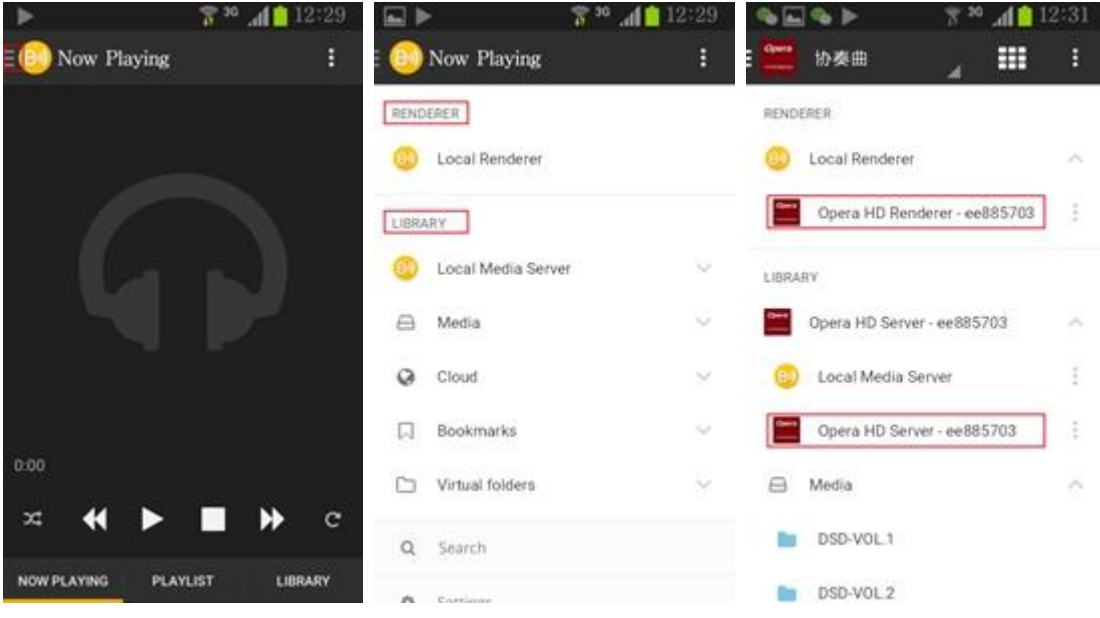

设置完毕播放和媒体库,即可浏览 Suzanne/R8 的外置存储器文件目录和文件。 本例中硬

盘中的目录为"Media"。

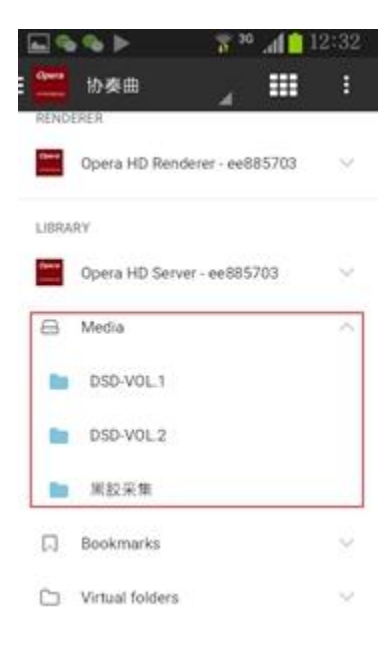

轻触文件名进入下一级目录

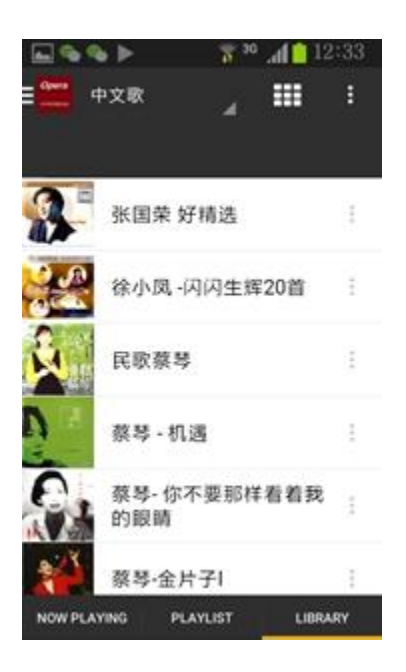

轻触文件目录名进入可以看到曲目信息。BubbleUPnP 不支持 CUE 分轨信息。

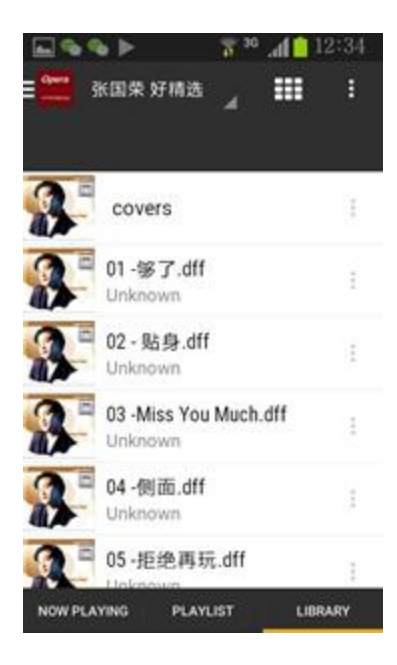

轻触文件夹或文件曲目名右方 , 可进行播放/ 播放模式的选择等操作。

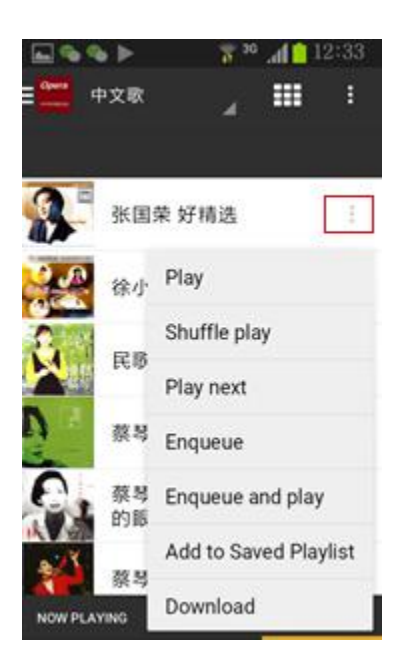

轻触文件名开始播放单曲。

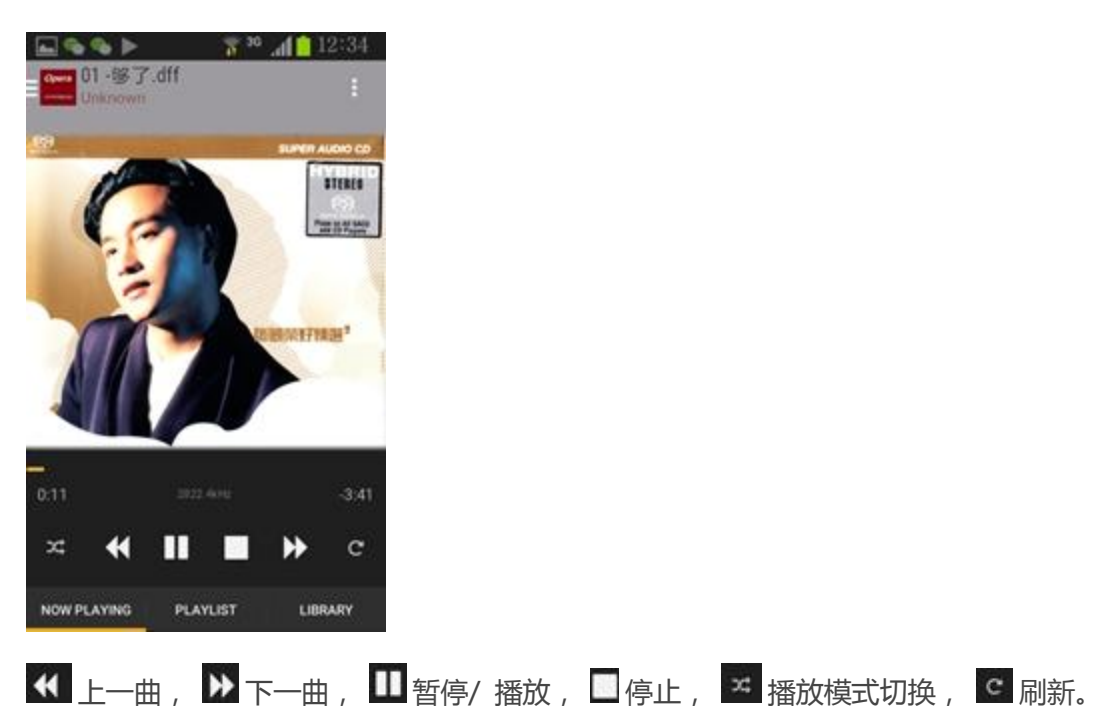

## 退出 BubbleUPnP

轻触左上角 : " <mark>, ,</mark> , 出现如下菜单, 轻触 Exist 退出。

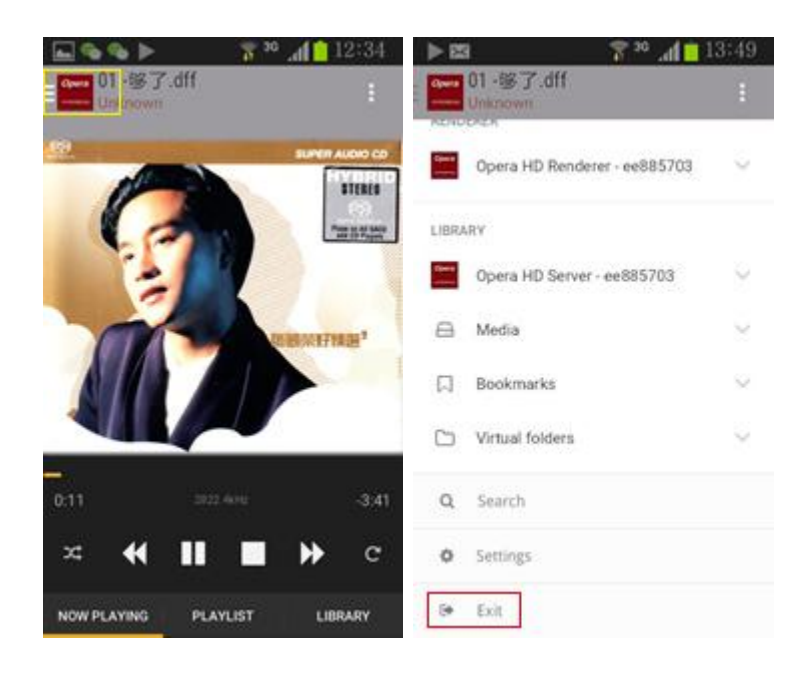